# **Manual da API de Pré-Cadastro do Login Único**

**CGPSPD**

**Jan 15, 2021**

## Conceito e Solicitação

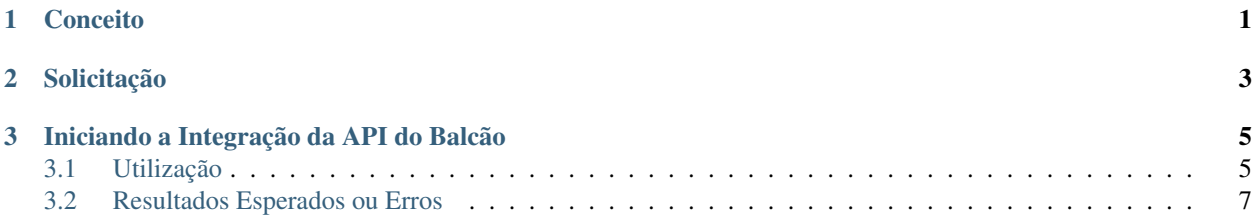

## CHAPTER 1

### Conceito

<span id="page-4-0"></span>A API de pré-cadastro do Login Único é um serviço que permite a criação ou recuperação da conta gov.br por meio de software (balcão) instalado no Órgão.

Isso garante maior segurança maior segurança por meio de confirmação, presencialmente, de outras informações do cidadão devido a presença de responsável escolhido pelo Órgão.

O cidadão receberá uma senha temporária que deverá ser alterada no primeiro acesso.

## CHAPTER 2

## Solicitação

<span id="page-6-0"></span>Para utilização da api do pré-cadastro do Login Único, há necessidade de liberar os ambientes para aplicação cliente possa utilizar. Essa liberação ocorre por meio do preenchimento dos documentos:

• Plano de Integração da API de Pré-Cadastro.

Os documentos deveráo ser encaminhados para os integrantes da Secretaria de Governança Digital (SGD) do Ministério da Economia.

## CHAPTER 3

#### Iniciando a Integração da API do Balcão

#### <span id="page-8-1"></span><span id="page-8-0"></span>**3.1 Utilização**

Para a utilização da API de cadastro remoto de contas no Acesso gov.br será necessário que a aplicação cliente adquira inicialmente um access token. O access token pode ser utilizado por uma hora.

A utilização da API de cadastro remoto de contas no Acesso gov.br depende dos seguintes passos:

1. Obter o *ticket de acesso* por meio da requisição POST para o endereço <https://sso.staging.acesso.gov.br/token> tendo passando as seguintes informações:

Parâmetros do Header para requisição Post <https://sso.staging.acesso.gov.br/token>

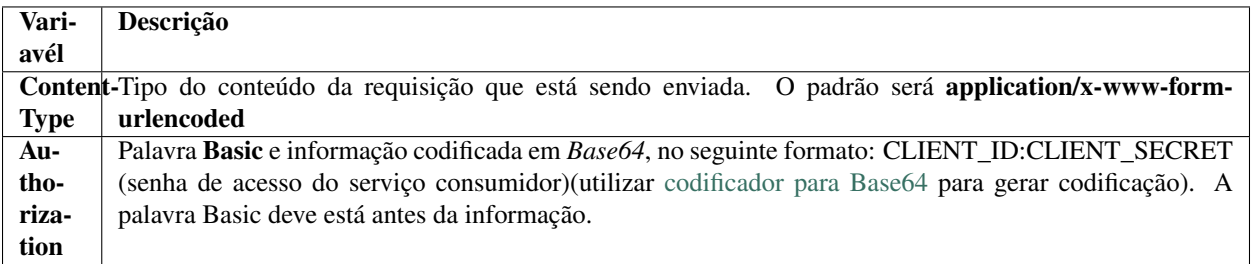

Exemplo de *header*:

```
Content-Type:application/x-www-form-urlencoded
Authorization: Basic
ZWM0MzE4ZDYtZjc5Ny00ZDY1LWI0ZjctMzlhMzNiZjRkNTQ0OkFJSDRoaXBfTUJYcVJkWEVQSVJkWkdBX2dRdjdWRWZqYlRFT2NW
```
Parâmetros da Query para requisição Post <https://sso.staging.acesso.gov.br/token>

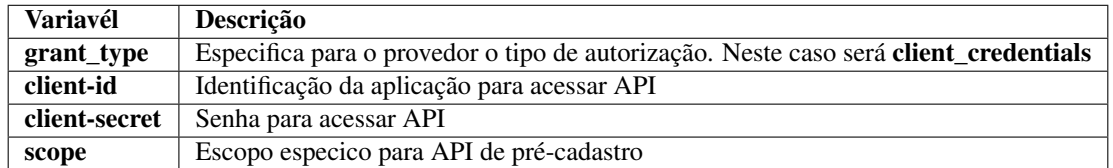

Exemplo de *query*

{

}

```
https://sso.staging.acesso.gov.br/token?grant_type=client_credentials&client-id=minha-
˓→aplicacacao&client-secret=123456&scope=sistema_govbr_preregistro_balcao_XXX
```
O serviço retornará, em caso de sucesso, no formato JSON, as informações conforme exemplo:

```
"access_token": "(Token de acesso a API de pré-cadastro.)",
"token_type": "(O tipo do token gerado. Padrão: Bearer)",
"expires_in": "(Tempo de vida do token em segundos.)",
"scope": "(Escopo liberado para API de pré-cadastro)"
```
2. De posse das informações do json anterior, a aplicação consumidora está habilitada para acessar API de Pré-Cadastro por meio da requisição PUT para o endereço [https://api.staging.acesso.gov.br/pre-registro/v2/](https://api.staging.acesso.gov.br/pre-registro/v2/contas/) [contas/](https://api.staging.acesso.gov.br/pre-registro/v2/contas/)cpf passando as seguintes informações:

Parâmetros do Header para requisição PUT <https://api.staging.acesso.gov.br/pre-registro/v2/contas/>cpf

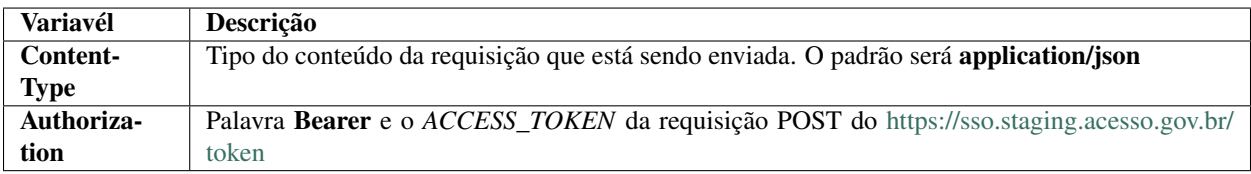

Exemplo de *header*:

```
Content-Type:application/json
Authorization: Bearer
ZWM0MzE4ZDYtZjc5Ny00ZDY1LWI0ZjctMzlhMzNiZjRkNTQ0OkFJSDRoaXBfTUJYcVJkWEVQSVJkWkdBX2dRdjdWRWZqYlRFT2NW
```
Parâmetros da Query para requisição PUT <https://api.staging.acesso.gov.br/pre-registro/v2/contas/>cpf

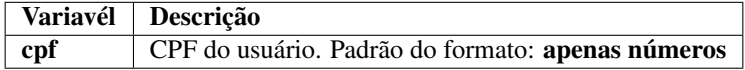

Corpo JSON para requisição com os atributos:

```
{
        "nome":"Nome do cidadão. Não poderá ter caracteres especiais. Item obrigatório
ightharpoonup",
       "telefone":"Telefone do cidadão. Deverá ter apenas números e quantidade 11.
˓→Item opcional",
        "email":"Endereço de e-mail do cidadão. Respeitar sintaxe padrão de email.
˓→Item opcional",
        "senha":"Senha do cidadão. Deverá está em texto claro. Item obrigatório",
        "codigosConfiabilidades": ["Identificação do nome do selo a ser representado
→pelo balcão. Informação será passada pela SGD. Item obrigatório"],
```
(continues on next page)

(continued from previous page)

```
"dadosAtendimento":
        {
                "protocoloAtendimento":"Identificação de atendimento gerado no balcão
˓→do órgão para cadastro do cidadão. Item obrigatório",
               "nomeAtendente":"Nome do operador responsável pelo cadastro do
˓→cidadão em balcão",
               "numeroDocumentoAtendente":"Número do documento fornecido pelo
˓→operador responsável pelo cadastro da conta em balcão",
               "tipoDocumentoAtendente":"Tipo de documento fornecido pelo operador
˓→responsável pelo cadastro da conta em balcão",
               "dataHoraAtendimento":"Data e Hora do atendimento para cadastro da
˓→conta em balcão. Formato yyyy-MMdd'T'HH:mm:ss.SSS"
       }
}
```
#### Exemplo de *query*

{

}

https://api.staging.acesso.gov.br/pre-registro/v2/contas/12345678980

#### <span id="page-10-0"></span>**3.2 Resultados Esperados ou Erros**

Os acessos aos serviços do Login Único ocorrem por meio de chamadas de URLs e as respostas são códigos presentes conforme padrão do protocolo http por meio do retorno JSON, conforme exemplo:

```
"codigo": "(Código HTTP do erro)",
"descricao": "(Descrição detalhada do erro ocorrido. )"
```